## *5–Laboratorio*

**a)** Sono state aperte le seguenti due shell su una macchina con indirizzo IP 131.171.19.7. L'utente vuole connettersi al server FTP ftp.server.lan (indirizzo IP: 131.171.25.3) e leggere il contenuto del file iwannaread.txt. Le credenziali sono: utente = studente, password = bravo. Il server è protetto da un Firewall che consente tutte le connessioni in ingresso al server, ma non quelle in uscita. Completare la sequenza di istruzioni sottostante in modo da consentire all'utente di raggiungere il proprio obiettivo.

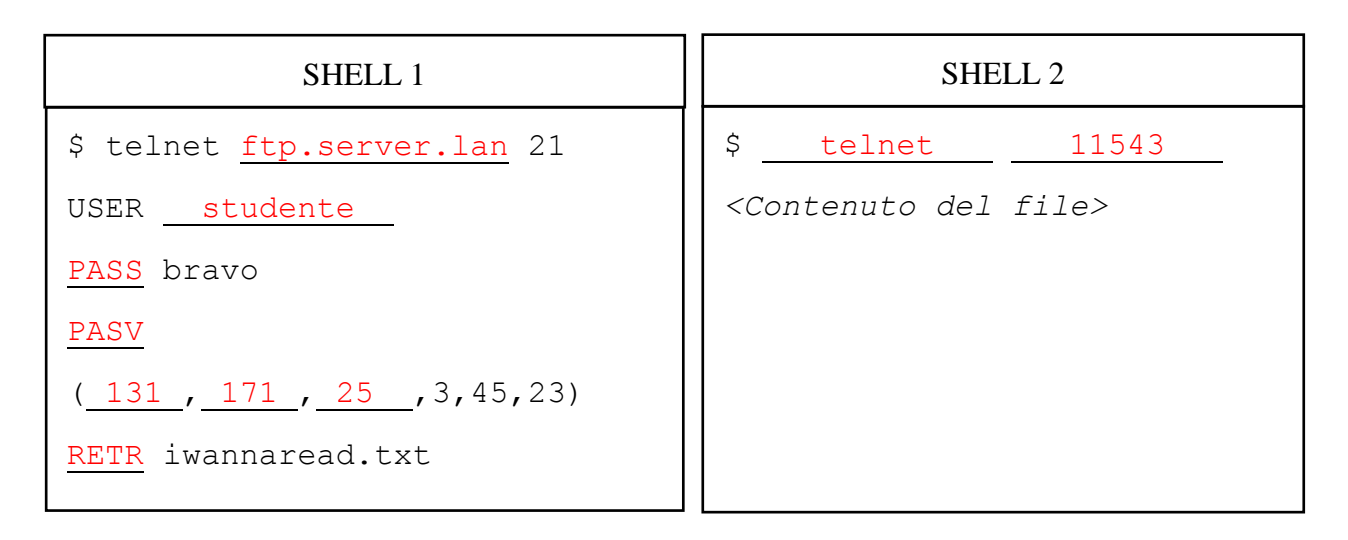

**b)** Si consideri la rete in figura. La rete è appena stata creata. Nessuna configurazione è stata fatta.

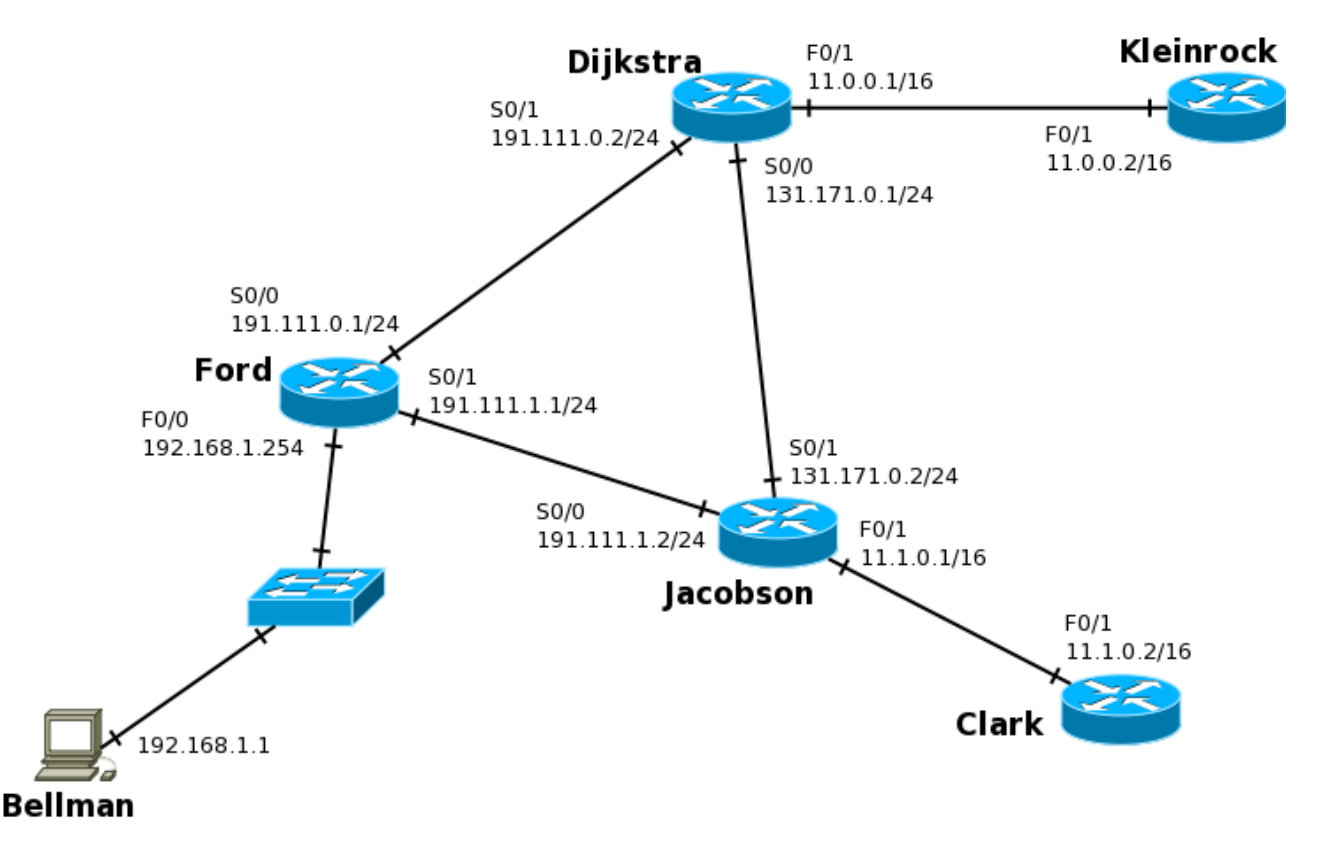

**Alcune note:**

- **Indicare sempre prima di ogni comando il prompt visualizzato dal sistema**
- **Indicare tutti i comandi impartiti, exit o CTRL-Z compresi**

## **Per indicare la corretta sequenza di comandi si faccia attenzione al prompt indicato nell'area di risposta ad ogni quesito**

b.1) Configurare e attivare l'interfaccia F0/0 del router *Ford*.

```
Ford> enable
Ford# configure terminal
Ford(config)# interface F0/0
Ford(config-if)# ip address 192.168.1.254 255.255.255.0
Ford(config-if)# no shutdown
```
b.2) Configurare il router *Ford* in modo che faccia da DHCP server sulla rete privata, si impedisca l'assegnamento dei primi 10 indirizzi dello spazio d'indirizzamento perché riservati ad un indirizzamento statico.

(Abilitare il DHCP server sulla rete privata) Ford# configure terminal Ford(config)# ip dhcp pool MYPOOL Ford(config-if)# default router 192.168.1.254 Ford(config-if)# network 192.168.1.0 255.255.255.0 (Impedire l'assegnamento dei primi 10 indirizzi) Ford(config)# ip dhcp excluded-address *192.168.1.1 192.168.1.10*

b.3) Sul router *Dijkstra* impostare il messaggio di login "Ciao, io sono Dijkstra".

```
Dijkstra(config-if)# exit
Dijkstra(config)# banner motd # 
Enter TEXT message. End with the character '#'.
Ciao, io sono Dijkstra.
#
```
b.4) Sul router *Jacobson* visualizzare la configurazione corrente.

```
Jacobson> enable
Jacobson# show running-config
```
**c)** Si supponga che nome e interfacce vengano configurati per tutti i router.

c.1) Ci si colleghi al router *Jacobson* e si inseriscano le rotte statiche necessarie a permettere al router di raggiungere tutte le reti raffigurate. (Si scelgano delle rotte a minimo numero di hop.)

```
Jacobson# configure terminal
Jacobson(config)# ip route 11.0.0.0 255.255.0.0 131.171.0.1
Jacobson(config)# ip route 191.111.0.0 255.255.0.0 191.111.1.1
```
c.2) Si supponga ora che sui 5 router vengano cancellate le rotte statiche e attivato EIGRP. E' necessario disabilitare l'opzioni *auto-summary*? Motivare la risposta.

Sì, è necessario disabilitarla in quanto le sottoreti 11.0.0.0/16 e 11.1.0.0/16, sottoreti della classe A 11.0.0.0, non sono collegate allo stesso router. Con l'auto-summary abilitato, i router *Dijkstra* e *Jacobson* annuncerebbero la rete 11.0.0.0 raggiungibile in un hop, rendendo inconsistente l'instradamento verso le due sottoreti.

c.3) Configurare il router *Ford* in modo tale che l'host *Bellman* possa comunicare con il router *Clark*.

```
Ford# configure terminal
Ford(config)# interface F0/0
Ford(config-if)# ip nat inside
Ford(config)# exit
Ford(config)# interface S0/0
Ford(config-if)# ip nat outside
Ford(config-if)# exit
Ford(config)#interface S0/1
Ford(config-if)# ip nat outside
Ford(config-if)# exit
Ford(config)# access-list 101 permit ip 192.168.1.0 0.0.0.255 any
Ford(config)# ip nat inside source list 101 interface S0/0 overload
```